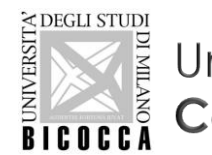

Università degli Studi di Milano Bicocca Corso di Laurea in Informatica

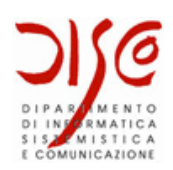

# Creazione di database in MySQL

### LABORATORIO DI BASI DI DATI A.A. 2019/2020

Dott. Marco Savi

Contenuti riadattati a partire da slide gentilmente concesse dai **Dott. Paolo Napoletano** e **Claudio Venturini**

### Riepilogo: SQL DDL, DML, DCL

#### **DDL** – Data Definition Language

•Definizione e modifica dello schema del DB (db, tabelle, colonne, viste, …)

•Operazioni CREATE, ALTER, DROP

```
mysql> create table studente (matricola int, nome varchar(100));
mysql> drop table esame;
```
#### **DML** – Data Manipulation Language

•Interrogazione e modifica dei dati

•Operazioni **CRUD**: Create, Read, Update, Delete

mysql> select \* from studente; mysql> update studente set name = "Mario";

#### **DCL** – Data Control Language

•Controllo del DBMS e dei database

mysql> use univ; mysql> show databases;

### Riepilogo: MySQL – SQL Script

- × Uno script è un file di testo che contiene statement SQL
	- Utili per creare la struttura di un database o per manipolare i dati in batch
	- o Uno script di creazione di un database contiene solo statement DDL
- × MySQL Workbench consente di creare script nel file di modello

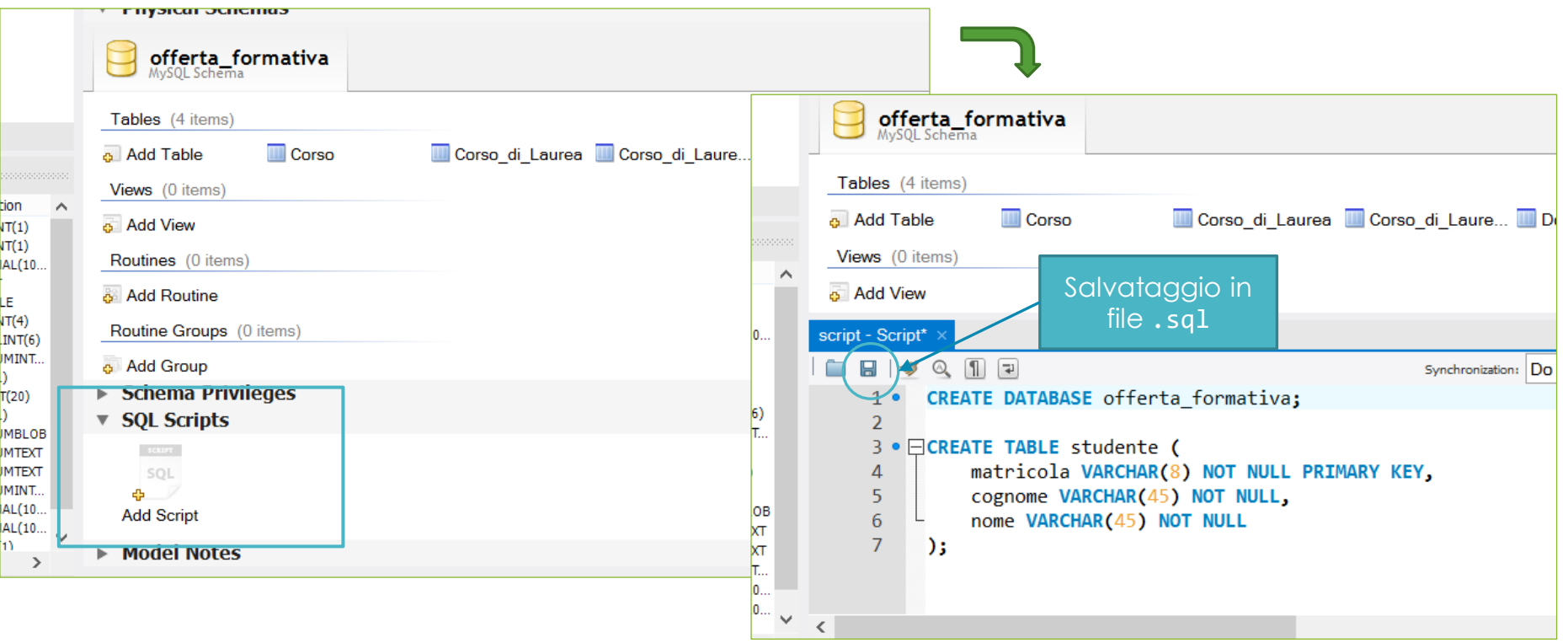

### Riepilogo: MySQL – SQL Script

- × …oppure si possono creare script dopo aver stabilito una connessione ad un DBMS (locale o remoto)
	- o File > New Query Tab

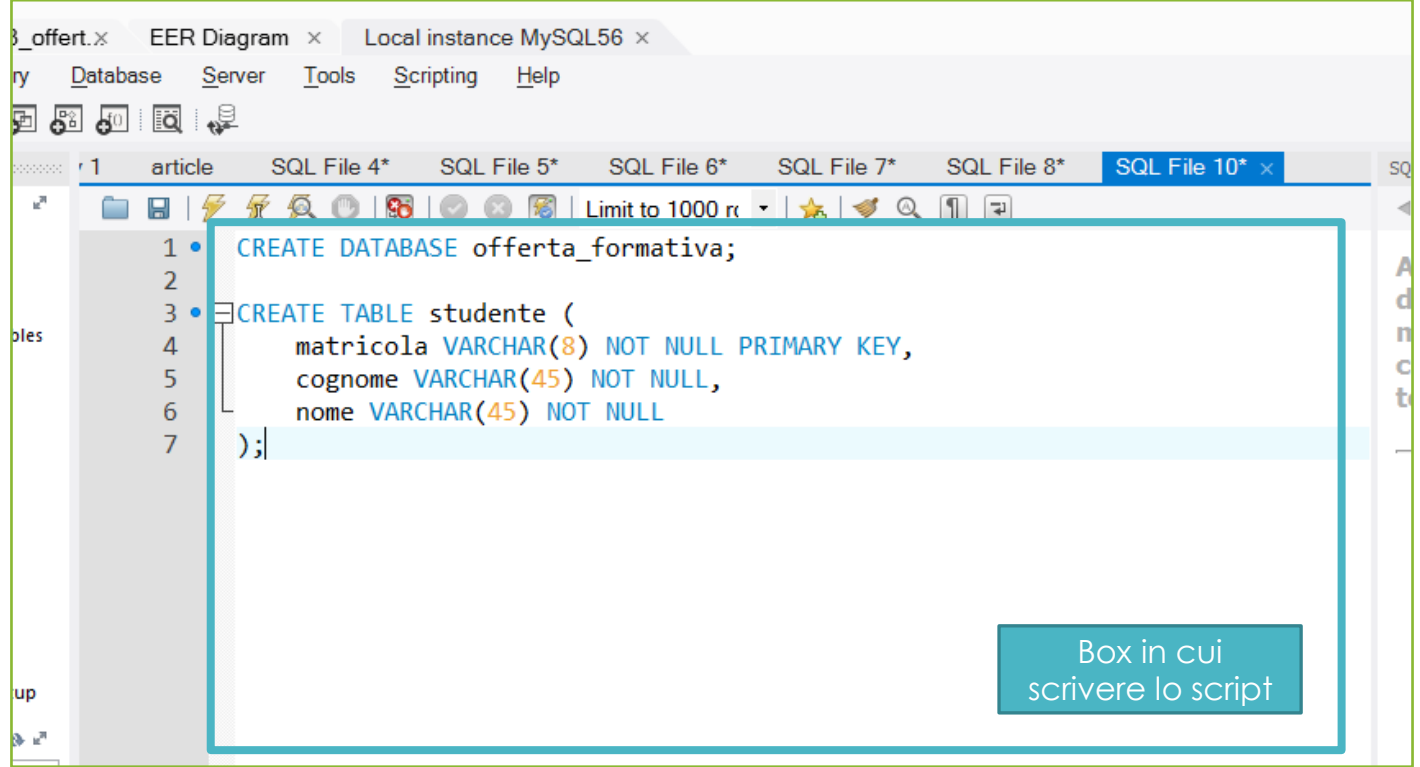

### SQL Script – Esecuzione dello script

× Dopo essersi connessi al DBMS (locale o remoto) lo script (o parte di esso) può essere eseguito cliccando sull'icona con il fulmine

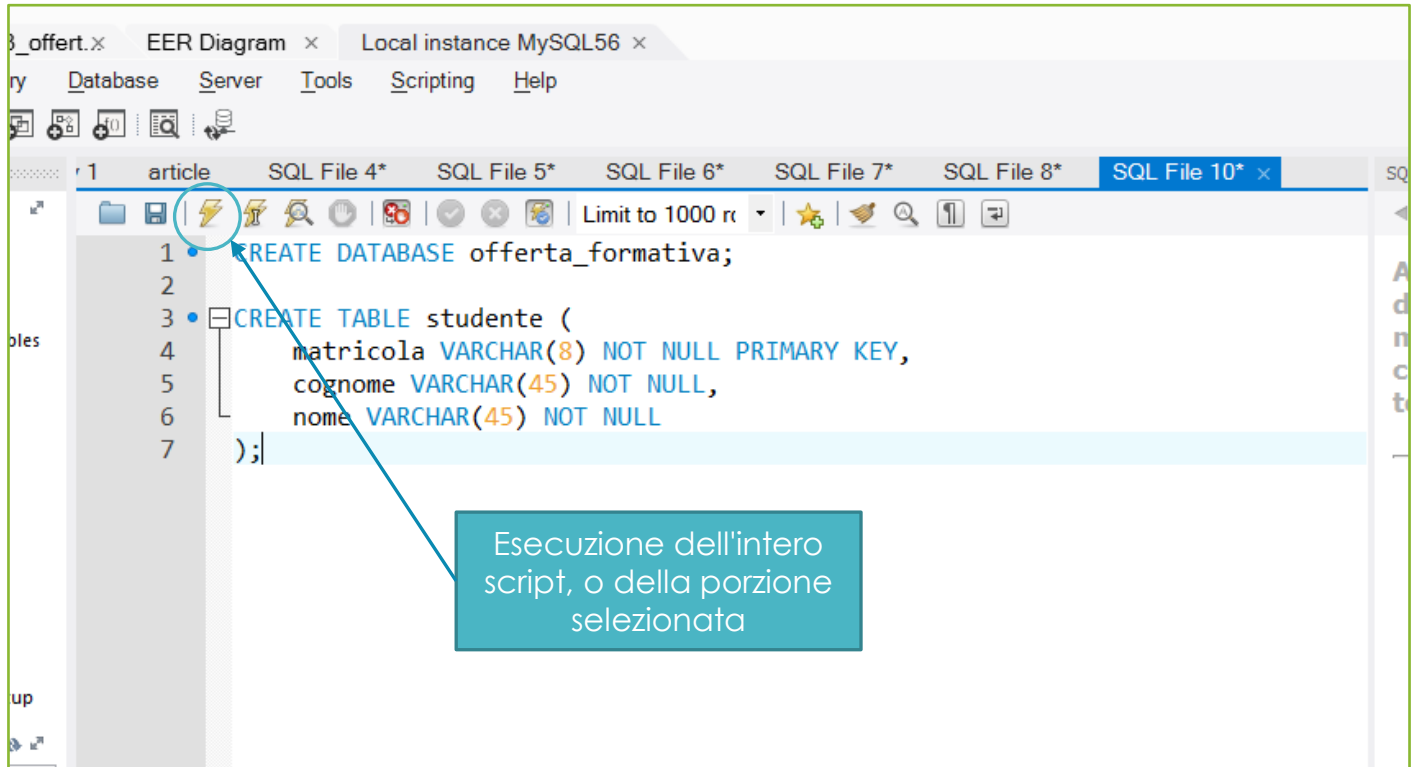

× Integrare in un'unica base di dati le due basi di dati progettate nell'Esercizio 2 e nell'Esercizio 3 dei precedenti laboratori

#### **Università = Carriere Studenti + Offerta Formativa**

- × La base di dati risultante deve modellare le informazioni gestite da entrambi i database di partenza
	- Studenti, esami, corsi, corsi di laurea, docenti

- × Aggiungere alla base di dati integrata le seguenti informazioni:
	- La **città di residenza** dei docenti e degli studenti, con nome, provincia e regione di appartenenza

#### × **Progettazione**

- 1. Progettazione concettuale: modello E-R
- 2. Progettazione logica: modellare con il modello relazionale i dati rappresentati dal diagramma E-R (tabelle, relazioni, attributi, chiavi e vincoli di integrità)

### × **Modello Workbench**

- 1. Tramite un diagramma di MySQL Workbench modellare le tabelle appena progettate
- 2. Tramite il **forward engineering**, generare uno script SQL di costruzione del database
- 3. Eseguire lo script al fine di creare il database nel DBMS installato in locale

- × Progettare la seguente base di dati: **Ristoranti Lombardi per l'EXPO**
	- o La Regione Lombardia vuole organizzare al meglio l'EXPO 2015 fornendo ai visitatori un ricco **insieme di informazioni sui ristoranti regionali e sui cibi da essi offerti**, attraverso la creazione di una base di dati.
	- Anzitutto vuole rappresentare i **ristoranti della regione**, con nome, indirizzo nel comune, comune, con codice e nome del comune, e provincia. Tra i ristoranti, per quelli etnici rappresentare la etnia di riferimento (es Somalia).
	- Per contrastare infiltrazioni della criminalità organizzata, si vogliono anche rappresentare i **proprietari dei ristoranti**, con codice fiscale, nome, cognome, data di nascita, quota di possesso del ristorante (ad es. "Mario Rossi" può possedere il 30% del ristorante "Vesuvio") e parentele eventualmente esistenti tra proprietari, con tipo di parentela (ad es. "Mario Rossi" è cugino di "Aldo Verdi" e marito di "Anna Pini"). Tra i proprietari, quelli non nati in Lombardia devono essere rappresentati con regione di nascita, o paese estero di nascita per quelli nati all'estero.
	- I ristoranti espongono **menu**, composti da un insieme di **piatti** offerti (ad es. "spaghetti alla carbonara", "agnello al forno"). I piatti sono caratterizzati da un codice (unico per piatto per tutti i ristoranti) un nome e un costo. Il costo dipende dal ristorante, mentre il nome del piatto è identico per tutti i ristoranti.

### Esercizio 5 (continua…)

- Ogni piatto ha un insieme di **ingredienti**, che sono descritti ciascuno da un codice e un nome (unici per tutti i ristoranti). Si rappresenta anche la quantità di ingrediente utilizzata nella composizione del piatto.
- Alcuni ingredienti possono determinare intolleranze alimentari; questi ingredienti devono essere associati alla **patologia** o alle patologie derivanti dall'intolleranza (ad esempio la celiachia è una patologia che deriva da una intolleranza all'ingrediente "glutine"). Le patologie sono descritte con codice e nome, e con la stima della popolazione mondiale che ha quella patologia (acquisita dall'IMS, Istituto Mondiale della Sanità).
- Inoltre vi sono ingredienti che non sono ammessi in una o più diete derivanti da **credi religiosi**, e per essi vanno segnalate la o le religioni che non li ammettono, con nome e codice, e con la stima della popolazione mondiale che afferisce a quella religione (acquisita dall'ONU, Organizzazione delle Nazioni Unite).
- IMS e ONU non vanno rappresentati nello schema, ovviamente.

#### × **Progettazione**

- 1. Progettazione concettuale: modello E-R
- 2. Progettazione logica: modellare con il modello relazionale i dati rappresentati dal diagramma E-R (tabelle, relazioni, e attributi, chiavi e vincoli di integrità)

#### × **Modello Workbench**

1. Tramite un diagramma di MySQL Workbench modellare le tabelle appena progettate

#### × **DDL**

- 1. Scrivere uno script SQL per costruire le tabelle appena progettate
- 2. Eseguire lo script al fine di creare il database nel DBMS installato in locale

#### × **Verifica della correttezza del modello e dello script di creazione del database**

- Tramite il **forward engineering**, generare uno script SQL di costruzione del database dal modello Workbench
	- Confrontare lo script generato in automatico con quello scritto manualmente
- Tramite il **reverse engineering**, ricostruire il modello del database a partire dallo script scritto manualmente
	- Verificare la correttezza dello script confrontando il modello ottenuto con quello originariamente disegnato in MySQL Workbench

- × Progettare la seguente base di dati: **Studio Fotografico**
	- L'archivio delle attività di uno studio fotografico.
	- Nello studio fotografico lavorano come **dipendenti** diversi fotografi e segretarie. Inoltre, alcuni **fotografi liberi professionisti** collaborano saltuariamente.
	- Lo studio offre diversi **servizi** con tariffe definite. Ogni servizio è supervisionato da una Segretaria. In particolare lo studio offre:
		- servizi fotografici in studio o esterni (cerimonie quali matrimoni, battesimi, ecc. ovvero eventi sportivi, ...). Si tenga presente che possono essere richiesti servizi fotografici in cerimonie dello stesso tipo (matrimoni, battesimi, etc...) nello stesso giorno.
		- servizi formativi relativi a corsi collettivi di fotografia erogati in studio o esterni

### Esercizio 6 (continua…)

- Dal punto di vista dello studio, i servizi fotografici e i corsi collettivi di fotografia sono **attività**. Esse possono durare qualche ora o più giorni, e possono coinvolgere uno o più fotografi contemporaneamente. Un'attività è svolta in un determinato luogo.
- I **clienti** dello studio possono avere richiesto uno o più servizi fotografici e/o avere seguito più corsi. I clienti possono essere privati o società, e sono rappresentati da nome, cognome e codice fiscale. Le società hanno anche una partita IVA ma, al contrario dei privati, non hanno un cognome.

#### × **Progettazione**

- 1. Progettazione concettuale: modello E-R
- 2. Progettazione logica: modellare con il modello relazionale i dati rappresentati dal diagramma E-R (tabelle, relazioni, e attributi, chiavi e vincoli di integrità)

#### × **Modello Workbench**

1. Tramite un diagramma di MySQL Workbench modellare le tabelle appena progettate

#### × **DDL**

- 1. Scrivere uno script SQL per costruire le tabelle appena progettate
- 2. Eseguire lo script al fine di creare il database nel DBMS installato in locale

#### × **Verifica della correttezza del modello e dello script di creazione del database**

- Tramite il **forward engineering**, generare uno script SQL di costruzione del database dal modello Workbench
	- Confrontare lo script generato in automatico con quello scritto manualmente
- Tramite il **reverse engineering**, ricostruire il modello del database a partire dallo script scritto manualmente
	- Verificare la correttezza dello script confrontando il modello ottenuto con quello originariamente disegnato in MySQL Workbench